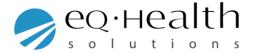

## How to delete partially saved records in eQsuite

If there are partially saved records that are over 90 days old you will receive the below error message.

## **Error Message:**

"There are partially saved records that are more than 90 days old.

You must process or delete them before creating a new record."

To delete these records, click on the "Search" tab in your eQsuite Account. You will be able to see all "Partially Saved Reviews" that have been entered by <u>anybody</u> within your organization.

You will need to delete any records that are over 90 days to move forward.

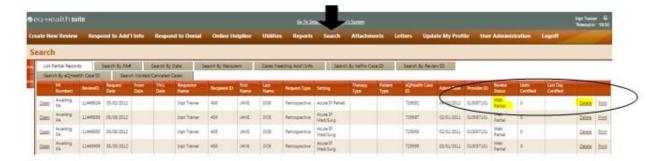

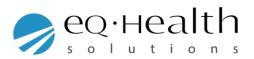